## Konfigurieren von IS-IS für IP auf Cisco Routern Ī

### Inhalt

[Einführung](#page-0-0) [Voraussetzungen](#page-0-1) [Anforderungen](#page-0-2) [Verwendete Komponenten](#page-0-3) **[Konventionen](#page-0-4)** [IS-IS - Beispielkonfiguration](#page-1-0) [Netzwerkdiagramm](#page-1-1) [Konfigurationen](#page-1-2) [IS-IS-Überwachung](#page-2-0) [Überwachen von IS-IS-Adjacencies](#page-3-0) [Überwachen der IS-IS-Datenbank](#page-4-0) [Überprüfen](#page-5-0) **[Fehlerbehebung](#page-5-1)** [Zugehörige Informationen](#page-5-2)

## <span id="page-0-0"></span>**Einführung**

In diesem Dokument wird eine grundlegende Konfiguration des IS-IS (Intermediate System-to-Intermediate System) für IP auf Cisco Routern erläutert. Neben der Konfiguration wird gezeigt, wie verschiedene IS-IS-Informationen überwacht werden, z. B. Informationen zur Wahl des Designated Intermediate System (DIS) und Informationen zur IS-IS-Datenbank.

## <span id="page-0-1"></span>**Voraussetzungen**

### <span id="page-0-2"></span>Anforderungen

Für dieses Dokument bestehen keine speziellen Anforderungen.

### <span id="page-0-3"></span>Verwendete Komponenten

Die Informationen in diesem Dokument basieren auf der Cisco IOS ® Softwareversion 12.1(5)T9.

Die Informationen in diesem Dokument wurden von den Geräten in einer bestimmten Laborumgebung erstellt. Alle in diesem Dokument verwendeten Geräte haben mit einer leeren (Standard-)Konfiguration begonnen. Wenn Ihr Netzwerk in Betrieb ist, stellen Sie sicher, dass Sie die potenziellen Auswirkungen eines Befehls verstehen.

### <span id="page-0-4"></span>Konventionen

Weitere Informationen zu Dokumentkonventionen finden Sie unter [Cisco Technical Tips](//www.cisco.com/en/US/tech/tk801/tk36/technologies_tech_note09186a0080121ac5.shtml) [Conventions](//www.cisco.com/en/US/tech/tk801/tk36/technologies_tech_note09186a0080121ac5.shtml) (Technische Tipps zu Konventionen von Cisco).

### <span id="page-1-0"></span>IS-IS - Beispielkonfiguration

In diesem Abschnitt erhalten Sie Informationen zum Konfigurieren der in diesem Dokument beschriebenen Funktionen.

Hinweis: Verwenden Sie das [Command Lookup Tool](//tools.cisco.com/Support/CLILookup/cltSearchAction.do) (nur [registrierte](//tools.cisco.com/RPF/register/register.do) Kunden), um weitere Informationen zu den in diesem Dokument verwendeten Befehlen zu erhalten.

Um IS-IS für IP auf einem Cisco Router zu aktivieren und um Routing-Informationen mit anderen IS-IS-fähigen Routern auszutauschen, müssen Sie die folgenden beiden Aufgaben ausführen:

- Aktivieren Sie den IS-IS-Prozess, und weisen Sie einen Bereich zu.
- IS-IS für IP-Routing auf einer Schnittstelle aktivieren

Weitere Konfigurationsaufgaben sind optional, jedoch sind die beiden oben genannten Aufgaben erforderlich. Weitere Informationen zu optionalen Konfigurationsaufgaben finden Sie unter [Konfigurieren integrierter IS-IS.](//www.cisco.com/en/US/docs/ios/12_0/np1/configuration/guide/1cisis.html)

#### <span id="page-1-1"></span>Netzwerkdiagramm

In diesem Dokument wird die folgende Netzwerkeinrichtung verwendet:

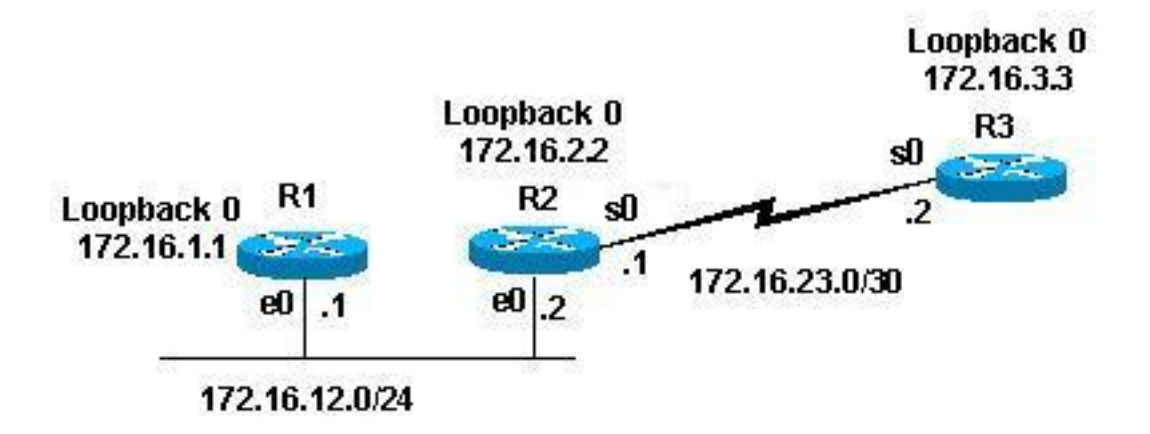

#### <span id="page-1-2"></span>**Konfigurationen**

In diesem Dokument werden folgende Konfigurationen verwendet:

- $\cdot$  Router 1
- $\cdot$  Router 2
- Router 3

In den folgenden Beispielkonfigurationen werden alle Router in der oben genannten Topologie mit folgenden Parametern konfiguriert:

- Gebiet 49 0001
- Layer-1-Router (L1) und Layer-2-Router (L2) (dies ist der Standardwert, sofern nichts anderes

angegeben wird)

- Keine optionalen Parameter
- Ausführung von IS-IS nur für IP
- Loopback-Schnittstellen (Loopbacks werden von IS-IS angekündigt, nicht IS-IS aktiviert)

```
Router 1
!
interface Loopback0
ip address 172.16.1.1 255.255.255.255
!--- Creates loopback interface and assigns !--- IP
address to interface Loopback0. ! interface Ethernet0 ip
address 172.16.12.1 255.255.255.0 ip router isis !---
Assigns IP address to interface Ethernet0 !--- and
enables IS-IS for IP on the interface. ! router isis
passive-interface Loopback0 net
49.0001.1720.1600.1001.00 ! !--- Enables the IS-IS
process on the router, !--- makes loopback interface
passive !--- (does not send IS-IS packets on interface),
!--- and assigns area and system ID to router.
Router 2
!
interface Loopback0
ip address 172.16.2.2 255.255.255.255
!--- Creates loopback interface and assigns !--- IP
address to interface Loopback0. ! Interface Ethernet0 ip
address 172.16.12.2 255.255.255.0 ip router isis !---
Assigns IP address to interface Ethernet0 !--- and
enables IS-IS for IP on the interface. ! Interface
Serial0 ip address 172.16.23.1 255.255.255.252 ip router
isis !--- Assigns IP address to interface Serial0 !---
and enables IS-IS for IP on the interface. ! router isis
passive-interface Loopback0 net
49.0001.1720.1600.2002.00 ! !--- Enables the IS-IS
process on the router, !--- makes loopback interface
passive !--- (does not send IS-IS packets on interface),
!--- and assigns area and system ID to router.
Router 3
!
interface Loopback0
ip address 172.16.3.3 255.255.255.255
!--- Creates loopback interface !--- and assigns IP
address to !--- interface Loopback0. ! Interface Serial0
ip address 172.16.23.2 255.255.255.252 ip router Isis !-
-- Assigns IP address to !--- interface Serial0 and
enables !--- IS-IS for IP on the interface. ! router
isis passive-interface Loopback0 net
49.0001.1234.1600.2231.00 ! !--- Enables the IS-IS
process on the router, !--- makes loopback interface
passive !--- (does not send IS-IS packets on interface),
!--- and assigns area and system ID to router.
```
## <span id="page-2-0"></span>IS-IS-Überwachung

Es stehen viele show-Befehle zur Verfügung, um den Zustand von IS-IS auf einem Cisco Router

zu überwachen. Dieses Dokument zeigt einige der einfacheren Befehle, die auf den oben angegebenen Routerkonfigurationen basieren.

Das [Output Interpreter Tool](https://www.cisco.com/cgi-bin/Support/OutputInterpreter/home.pl) (nur [registrierte](//tools.cisco.com/RPF/register/register.do) Kunden) (OIT) unterstützt bestimmte show-Befehle. Verwenden Sie das OIT, um eine Analyse der Ausgabe des Befehls show anzuzeigen.

#### <span id="page-3-0"></span>Überwachen von IS-IS-Adjacencies

Verwenden Sie den Befehl show clns neighbor, um die Adjacencies für einen bestimmten Router anzuzeigen. Dies ist die Ausgabe dieses Befehls von Router 1 (R1) und Router 2 (R2):

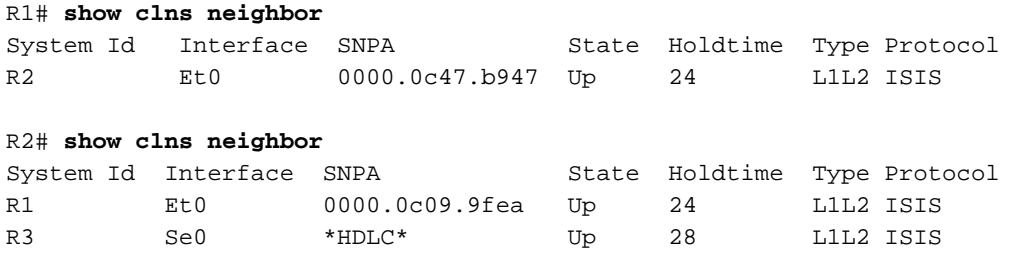

Im obigen Beispiel erkennt R1 R2 an seiner E0-Schnittstelle, wobei der Adjacency-Typ L1L2 ist. Da R1 und R2 mit Standardkonfigurationen konfiguriert sind, senden und empfangen sie L1- und L2-Hellos.

R2 erkennt R1 an seiner E0-Schnittstelle und Router 3 (R3) an seiner S0-Schnittstelle. Für den Adjacency-Typ gilt dieselbe Erklärung wie oben.

Da sich R1 und R2 an derselben Ethernet-Schnittstelle befinden, gibt es für L1 und L2 ein DIS. Sie können dies mit dem Befehl show clns interface <int> auf Router 1 überprüfen, wie unten gezeigt:

```
R1# show clns interface ethernet 0
Ethernet0 is up, line protocol is up
  Checksums enabled, MTU 1497, Encapsulation SAP
  Routing Protocol: ISIS
    Circuit Type: level-1-2
    Interface number 0x0, local circuit ID 0x1
    Level-1 Metric: 10, Priority: 64, Circuit ID: R2.01
    Number of active level-1 adjacencies: 1
    Level-2 Metric: 10, Priority: 64, Circuit ID: R2.01
    Number of active level-2 adjacencies: 1
    Next ISIS LAN Level-1 Hello in 5 seconds
    Next ISIS LAN Level-2 Hello in 1 seconds
```
In der obigen Ausgabe ist R2 das DIS. Es ist der R2 (DIS), der das Pseudonode Link State Packet (LSP) generiert und mit einer Nicht-Null-LSP-ID gekennzeichnet ist - R2.01

Da Metric/Priority für beide Router in L1/L2 identisch ist, ist der Tiebreaker für das DIS die höchste SNPA-Adresse (Subnetz Points of Attachment) im LAN-Segment. Die SNPA-Adresse bezieht sich auf die Adresse der Datenverbindung, in diesem Fall auf die MAC-Adresse. Eine weitere Instanz der Sicherungsschichtadressen sind X.25-Adressen und Frame-Relay-DLCI.

Beachten Sie, dass die DIS für beide Ebenen ausgewählt ist und dass keine Backup-DIS vorhanden ist, wie bei Open Shortest Path First (OSPF), das über einen Backup Designated Router (DR) verfügt.

Zu den weiteren interessanten Punkten der oben genannten Ergebnisse gehören:

- Schaltungstyp: L1L2
- Metriken und Prioritäten für L1 und L2 sind Standardwerte. 10 und 64
- L1- und L2-Adjacencies: 1 (aus R1-Sicht auf die Ethernet-Schnittstelle nur R2)
- IS-IS LAN-Hellos für L1 und L2
- Maximale Übertragungseinheit (MTU): 1497. Der Grund hierfür ist, dass der IS-IS-Header Open Systems Interconnection (OSI) in einen 802.2-Header mit 3 Byte eingekapselt wird.

#### <span id="page-4-0"></span>Überwachen der IS-IS-Datenbank

Der Befehl show isis database (detail) zeigt den Inhalt der IS-IS-Datenbank an. Dies ist die Ausgabe dieses Befehls, wenn dieser auf R2 ausgegeben wird. Da IS-IS ein Link-State-Protokoll ist, sollte die Link-State-Datenbank für alle Router im gleichen Bereich identisch sein.

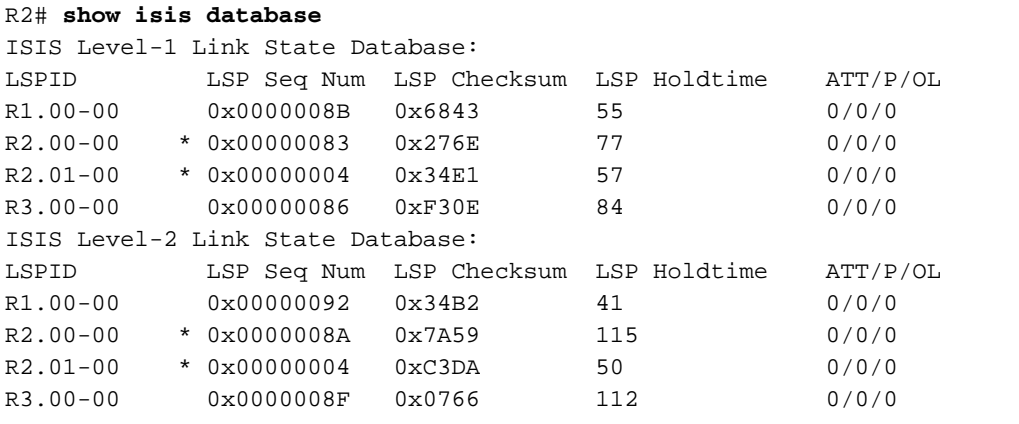

In der obigen Ausgabe sind einige Punkte zu beachten. Zunächst zur LSP-ID:

Die LSP-ID, R1.00-00, kann in drei Abschnitte unterteilt werden: R1/00/00

- $\cdot$  R1 = System-ID
- 00 = nicht null Wert für den Pseudonode. Beachten Sie R2.01-00 ist der pseudonode LSP.
- 00 = Fragmentnummer. In diesem Fall gibt es nur Fragment-Nummern von 00, was bedeutet, dass alle Daten in dieses LSP-Fragment passen und keine weiteren Fragmente erstellt werden müssen. Wenn Informationen vorliegen, die nicht in den ersten LSP passen, hätte IS-IS weitere LSP-Fragmente wie 01, 02 usw. erstellt.

Das \* kennzeichnet die LSPs, die von *diesem* Router generiert wurden, den Router, auf dem der Befehl show ausgegeben wurde. Da dieser Router ein L1- und L2-Router ist, enthält er auch eine L1- und L2-Datenbank.

Sie können sich auch einen bestimmten LSP ansehen und das Detail-Schlüsselwort verwenden, um weitere Informationen anzuzeigen. Ein Beispiel hierfür ist hier:

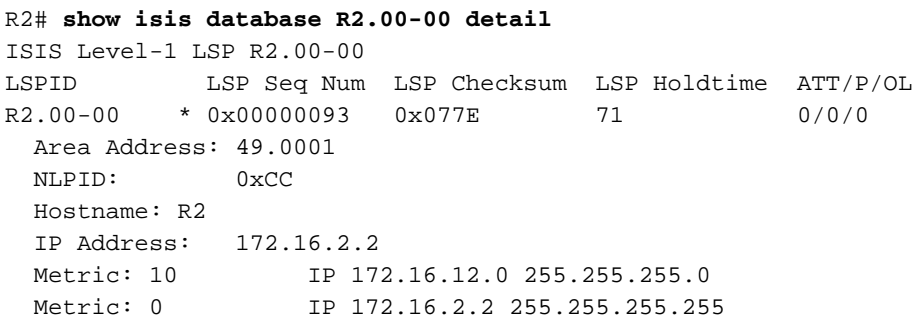

```
 Metric: 10 IP 172.16.23.0 255.255.255.252
Metric: 10 IS R2.01
  Metric: 10 IS R3.00
ISIS Level-2 LSP R2.00-00
LSPID LSP Seq Num LSP Checksum LSP Holdtime ATT/P/OL
R2.00-00 * 0x0000009A 0x5A69 103 0/0/0
   Area Address: 49.0001
   NLPID: 0xCC
   Hostname: R2
   IP Address: 172.16.2.2
  Metric: 10 IS R2.01
  Metric: 10 1S R3.00
  Metric: 10 		 IP 172.16.23.0 255.255.255.252
  Metric: 10 IP 172.16.1.1 255.255.255.255<br>
Metric: 10 IP 172.16.3.3 255.255.255.255<br>
Metric: 0 IP 172.16.2.2 255.255.255.255<br>
Metric: 10 IP 172.16.12.0 255.255.255.0
                       Metric: 10 IP 172.16.3.3 255.255.255.255
                       Metric: 0 IP 172.16.2.2 255.255.255.255
                       Metric: 10 IP 172.16.12.0 255.255.255.0
```
Die obige Ausgabe zeigt, dass die Loopback-Adresse dieses Routers mit dem Wert 0 angegeben wird. Dies liegt daran, dass das Loopback mit einem Befehl passiver Schnittstelle im IS-IS-Prozess des Routers angekündigt wird und dass die Loopback-Schnittstelle selbst nicht für IS-IS aktiviert ist. Alle anderen IP-Präfixe haben einen Wert von 10, d. h. die Standardkosten für die Schnittstellen, auf denen IS-IS ausgeführt wird.

# <span id="page-5-0"></span>Überprüfen

Für diese Konfiguration ist derzeit kein Überprüfungsverfahren verfügbar.

## <span id="page-5-1"></span>**Fehlerbehebung**

Für diese Konfiguration sind derzeit keine spezifischen Informationen zur Fehlerbehebung verfügbar.

## <span id="page-5-2"></span>Zugehörige Informationen

- **[IS-IS Multiarea-Unterstützung](//www.cisco.com/en/US/products/ps6599/products_data_sheet09186a00800e9780.html?referring_site=bodynav)**
- [Support-Seite für IP-Routing](//www.cisco.com/en/US/tech/tk365/tsd_technology_support_protocol_home.html?referring_site=bodynav)
- [Technischer Support und Dokumentation Cisco Systems](//www.cisco.com/cisco/web/support/index.html?referring_site=bodynav)